# **Exercise 7: Add a New Module**

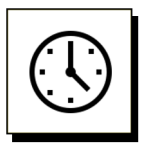

### **Cumulative time: 0 hours, 13 minutes**

Time to complete this lesson: 2 minutes

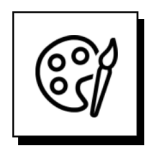

### **Complete this exercise to accomplish this:**

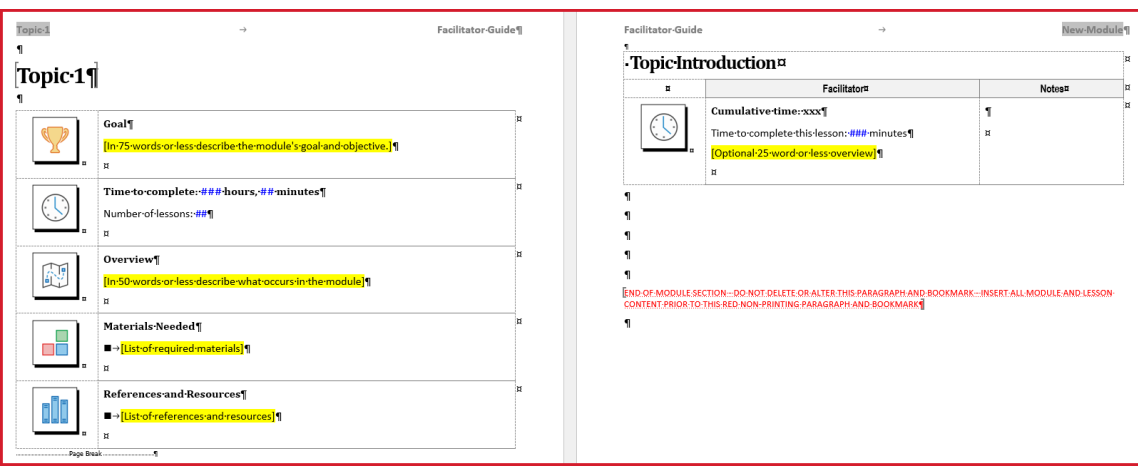

#### **And this:**

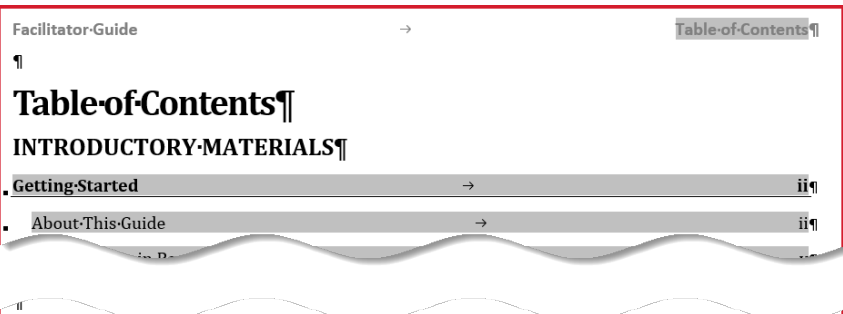

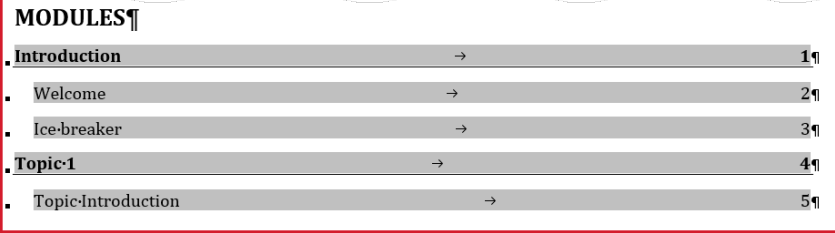

### **Exercise 7: Add a New Module, continued**

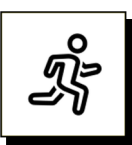

### **Quick Steps:**

- 1. On your **Agenda & Learning Objectives** Lesson page, place your **cursor** by a **paragraph mark** that is:
	- a. **Above**/before the **red text**.
	- b. And **not** in a Content Block.
- 2. Click **Module** in the **Module/Lesson Control** group on the **LGPro ribbon**.
	- a. You will see the **Add a New Module** dialog box.
	- b. **Type** over New Module with: Topic 1
	- c. Click **OK**. You will see the **Add a New Lesson** dialog box.
	- d. **Type** over New Lesson with: Topic Introduction.
	- e. Click **OK**
	- f. You will be taken to the **top of the next page** where you will see the start of **your new Module**.
	- g. Go to the **next page**. You will see your **new Lesson**.

#### **Detailed Steps**

■ Use the detailed steps that follow for more guidance.

### **Exercise 7: Add a New Module, continued**

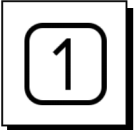

### **Get set to add a New Module**

- On your **Agenda & Learning Objectives** Lesson page:
	- − Place your **cursor** by a **paragraph mark** that is:
		- **Above**/before the **red text**.
		- And **not** in a Content Block.

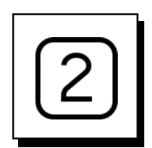

### **Add a New Module**

■ Click **Module** in the **Module/Lesson Control** group on the **LGPro ribbon**.

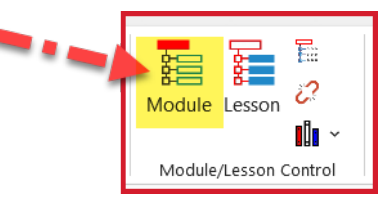

You will see the **Add a New Module** dialog box.

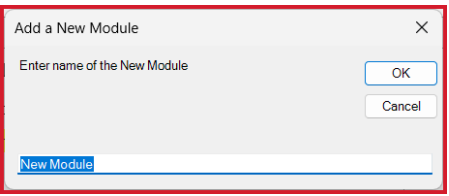

- − **Type** over New Module with: **Topic 1**
- − Click **OK**.
- You will see the **Add a New Lesson** dialog box.

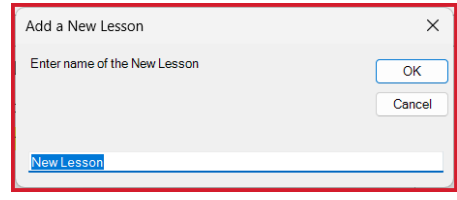

- − **Type** over New Lesson with: **Topic 1 Introduction**.
- − Click **OK**
- You will be taken to the top of the next page where you will see the start of your new Module.
- Go to the next page and you will see your new Lesson.

# **CONSERVING PRESERVING PRESERVING A CONSERVANCE CONSERVANCE PRESERVING CONSERVANCE PRESERVING PRESERVING PRESERVING PRESERVING PRESERVING PRESERVING PRESERVING PRESERVING PRESERVING PRESERVING PRESERVING PRESERVING PRESERV**

## **Exercise 7: Add a New Module, continued**

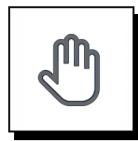

### **If you need more help:**

- **Chat** with us at **[https://www.greatcirclelearning.com](https://www.greatcirclelearning.com/)**
- Contact Us from <https://www.greatcirclelearning.com/contact> *The Contact Us form allows you to attach a file if you need us to look at something*
- Email us at **[info@GreatCircleLearning.com](mailto:info@GreatCircleLearning.com)**
- **Call** us at 239-389-2000